## **How to extend the playing time and content for Music on Hold**

Before the firmware version V3.2.6, the VigorIPPBX router only supports Music on Hold for playing the WAV file about 75 seconds, and only one WAV file is allowed. To fit the business requirement of the customers, we change the design of Music on Hold and let users to define up to 4 wav files used for Music on Hold. The maiximum playing time is extended up to 300 seconds, and the total amount of user prompts is extended up to 50 sets.

1. Users can record several WAV files used for Music on Hold by using DrayTek IPPBX Voice Prompt Utility 1.1.0.

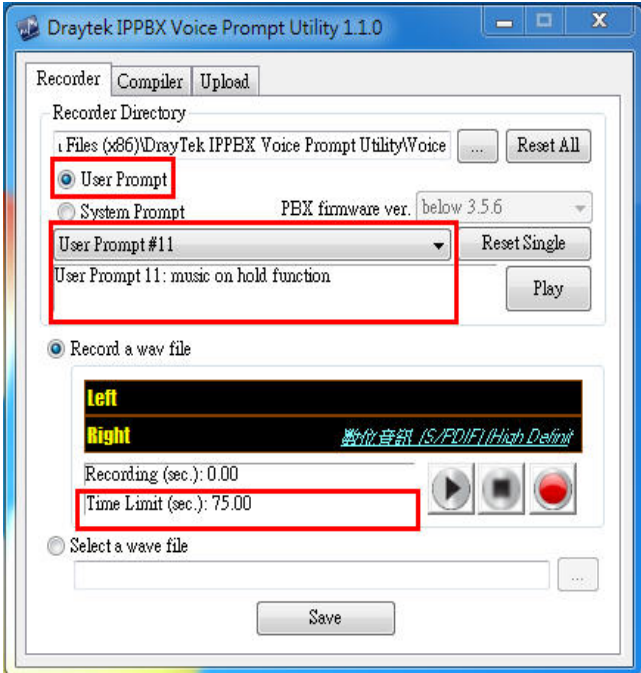

- 2. Use the web configurator of Vigor router to upload the user prompt files to the router. Open the web configurator of Vigor router.
- 3. From the web page of **IP PBX System>>PBX System**, you can find the **User Prompts** link. Click it.

## IP PBX >> PBX System

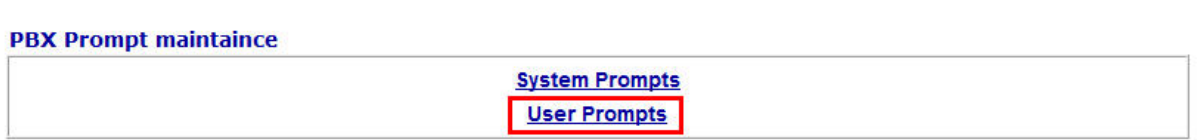

4. In the field of **Upload**, use the **Browse** button to select one proper WAV file, then click **Restore** to upload the file onto Vigor router. Notice that only one WAV file can be uploaded at one time.

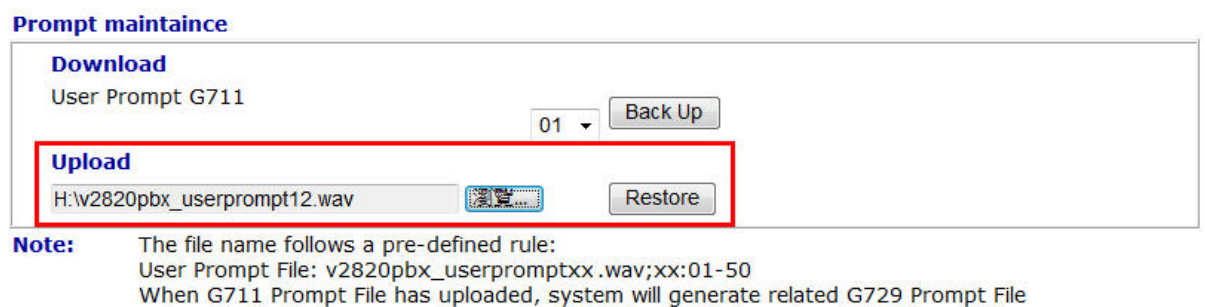

automatically, But we can not generate G711 Prompt file based on G729 Prompt file.

5. During the process of uploading, you will see the following screen.

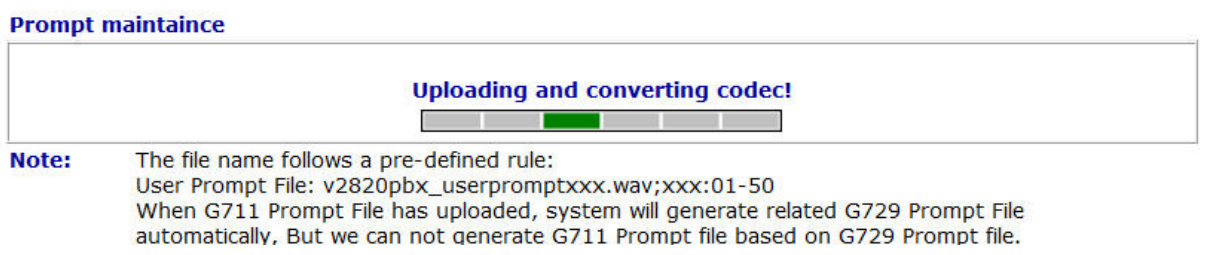

6. When the upload procedure is done and successfully, the system will display "**Prompt file has been uploaded successfully**".

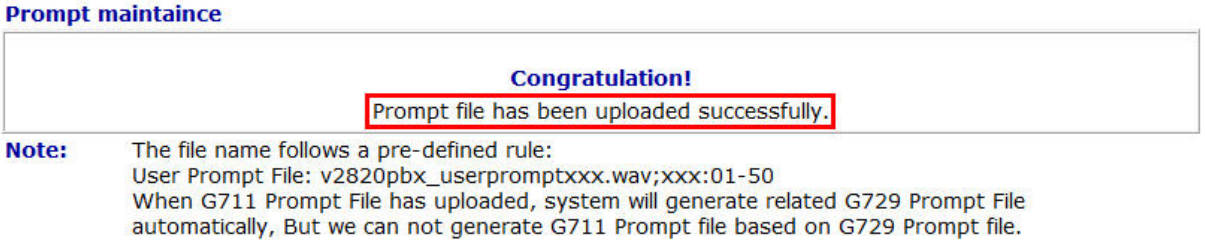

7. After finished the uploading of User Prompt, you can observe the status for each user prompt. Moreover, you can define different names for each user prompt respectively to increase the convenience in management and usage.

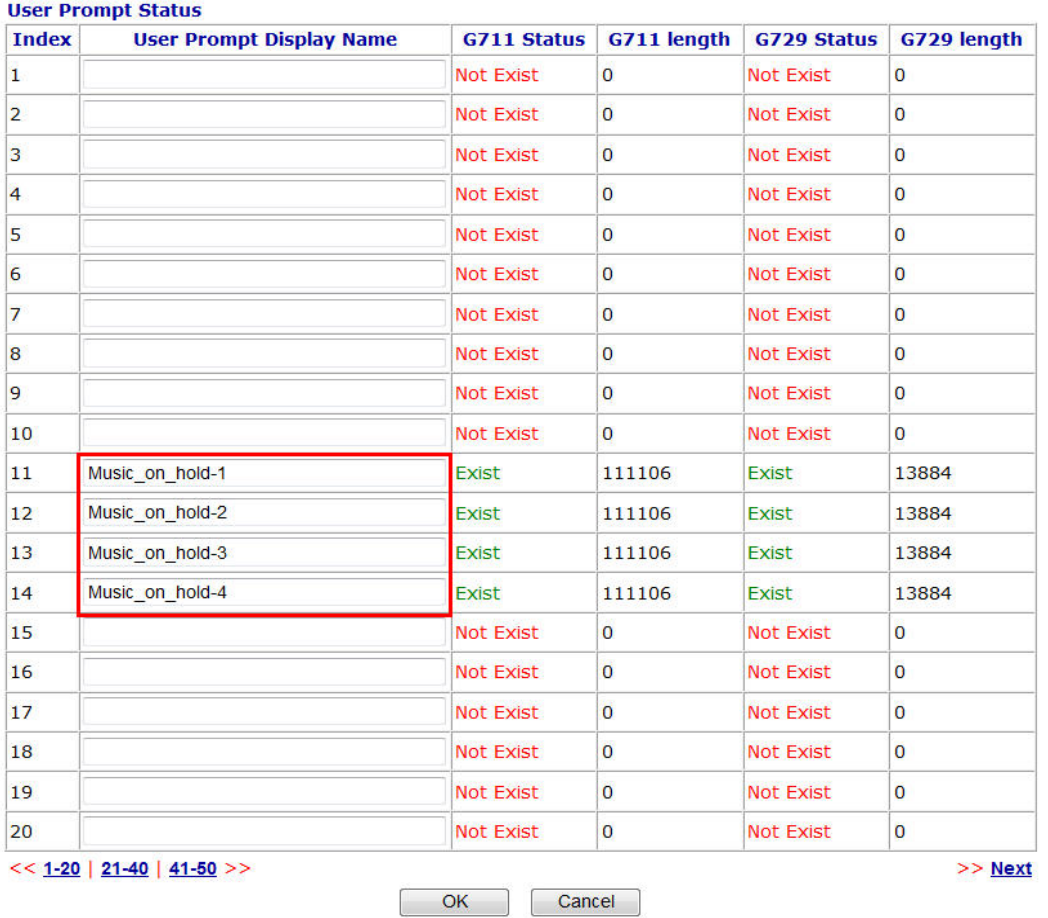

IP PBX >> PBX Prompt maintaince

8. Now, you can open **IP PBX>>PBX System>>SIP Proxy Setting** to process the configuration of **Music on Hold**.

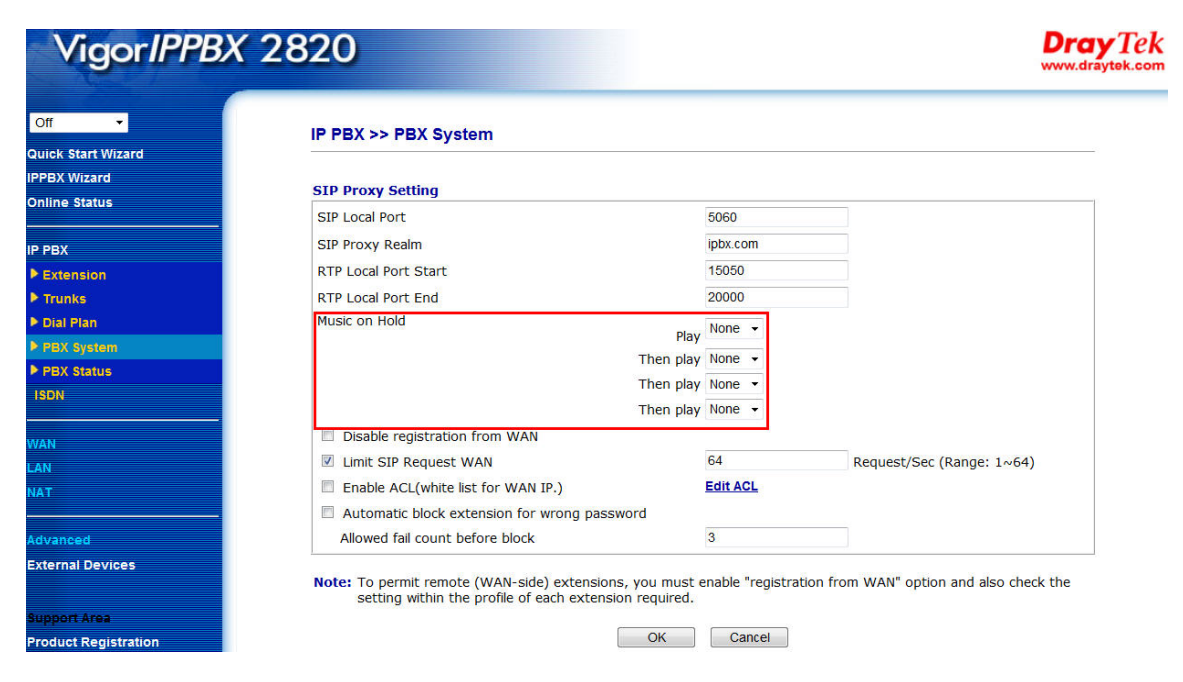

9. The field defined by the red rectangle means you can set Music on Hold up to four user prompts in this place. According to the following configuration, the system will play Music\_on\_hold-1, followed by Music\_on\_hold-2, and Music\_on\_hold-3. The last is Music\_on\_hold-4. Next, the system will repeat the playing sequence starting from Music\_on\_hold-1. Then, the purpose of extending the playing time and content of Music on Hold can be reached.

IP PBX >> PBX System

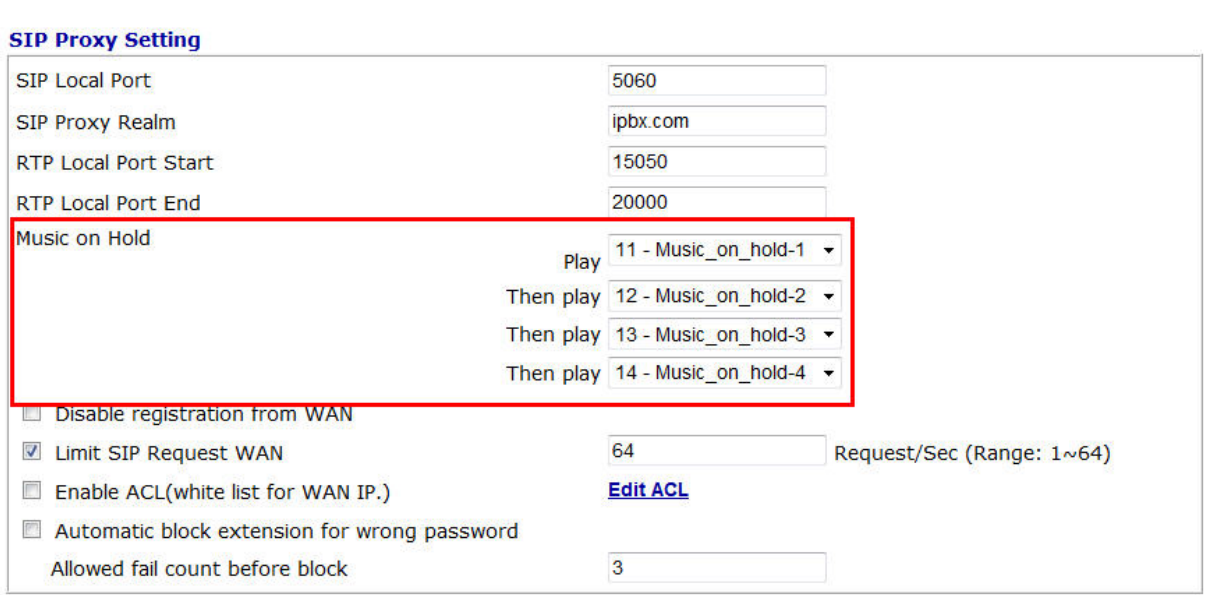

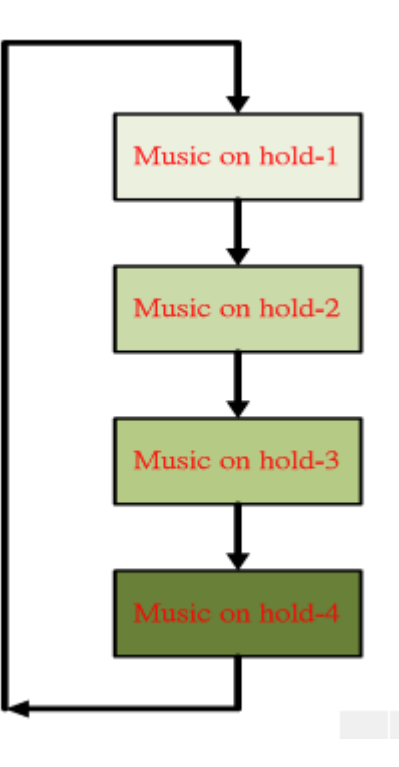